### Curso Avanzado en Microsoft Project Professional 2021

**"**

### **«EIGP, mejor centro en formación de Dirección de Proyectos»**

**- Premios periódico LA RAZÓN 2021 -**

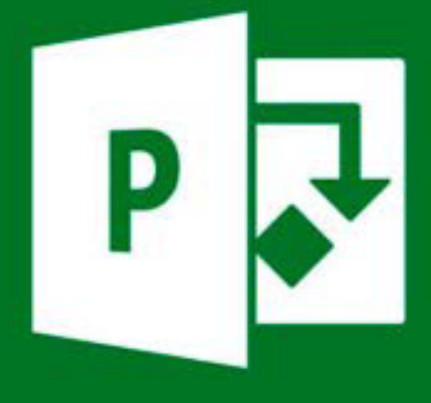

## **Microsoft Project 2021 Professional**

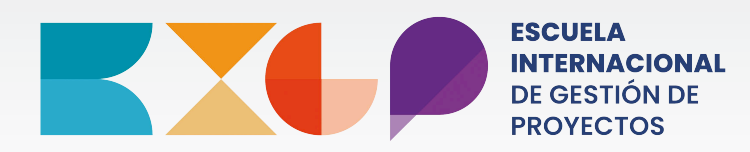

EXCELENCIA FORMATIVA EN DIRECCIÓN DE PROYECTOS

### *"Making project management, indispensable for business results"*

Project Management Institute

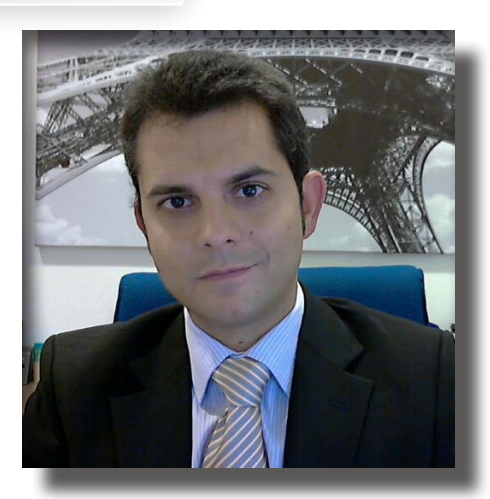

### Saludo del Director

Antonio Oliva González Director Asociado de EIGP

Desde los inicios de nuestra actividad profesional, hace más de quince años, encontramos en la dirección de proyectos la solución a la mayoría de nuestros problemas organizativos y de gestión a la hora de ejecutar numerosos proyectos alrededor del mundo. Gracias a la metodología desarrollada por el Project Management Institute, dimos respuesta a los desafíos que nos propusieron nuestros socios y clientes, y pudimos concluir con éxito los retos que involucraron y dieron trabajo a miles de personas en el continente americano, Europa y el norte de África.

Hoy nos encontramos ante la necesidad de que los directores de proyecto manejen herramientas informáticas que les permitan mantener sus proyectos bajo control en todo momento. Si queremos ser unos buenos profesionales hemos de olvidar y dejar atrás las malas costumbres de hacer las cosas a medias, no podemos ser eficaces si nuestro manejo de la principal herramienta de dirección de proyectos con la que trabajamos a diario, se reduce a algunos tutoriales descargados de internet y software sin licencia, y en consecuencia no le sacamos ningún provecho.

Para estimular el crecimiento profesional de nuestros alumnos hemos desarrollado un programa formativo que reúne dos aspectos clave; 1.- El mejor profesor posible, especialista en Informática y Tecnología Microsoft, con una especial capacidad para transmitir sus conocimientos.2- Software y licencias actualizados del programa para el desarrollo de ejercicios y trabajos, seguimiento de las videoconferencias y trabajo personal. 3- Los alumnos manejarán a la perfección la técnica del Valor Ganado, metodología que utiliza Project para el seguimiento de proyectos.

Ponemos a su disposición las mejores herramientas, los mejores profesionales y la mejor metodología para que su formación sea de la máxima calidad. Disfruten del programa, les deseamos un futuro lleno de éxitos.

Antonio Oliva González **DIRECTOR DEL CENTRO** 

## Contenido

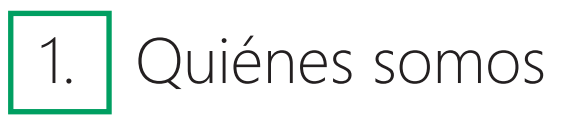

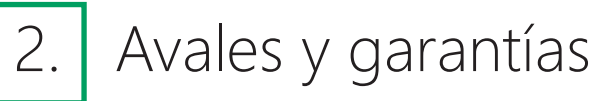

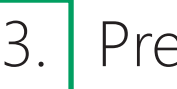

3. Presentación

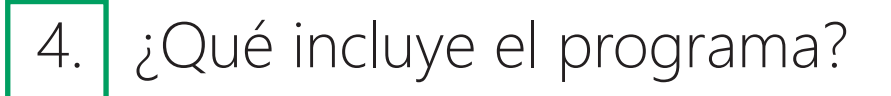

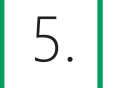

5. Cronograma

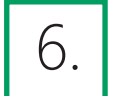

6. Profesorado

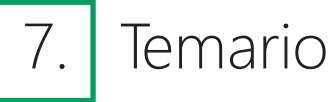

- 8. Resumen ejecutivo
- - 9. Tu curso como primer paso

10. Contacto y matriculación

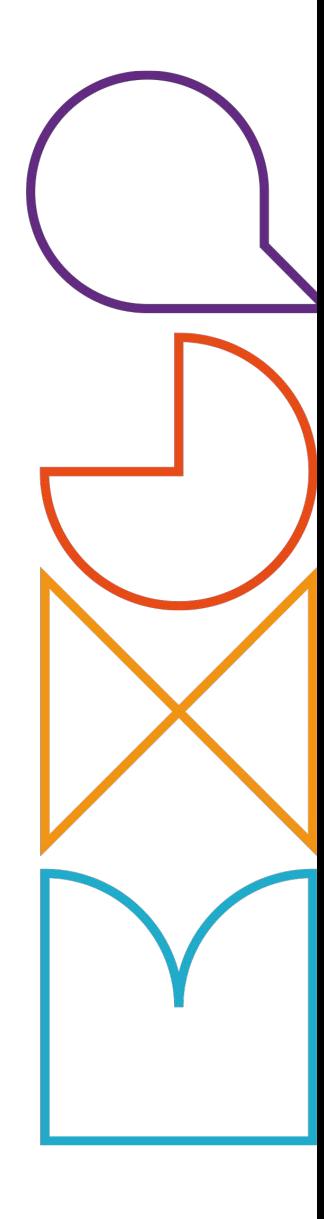

### ¿Quiénes somos?

**EXC INTERNACIONAL DE GESTIÓN DE** 

### Excelencia Formativa en Dirección de Proyectos

Especialistas en Dirección de Proyectos

Proveedor Oficial Educativo del P.M.I

En EIGP, Escuela internacional de Gestión de Proyectos, nos dedicamos enteramente a la Dirección de Proyectos. Nuestro fin es ofrecer la excelencia formativa en la Dirección de Proyectos y ser una referencia en el sector, para lo cual investigamos en profundidad sobre la materia y sus especialidades. En nuestros programas incluimos los contenidos más desarrollados, seleccionamos a los mejores profesionales y ponemos a disposición del alumno herramientas avanzadas de dirección de proyectos, de este modo ofrecemos programas de alto nivel, destinados a profesionales en activo altamente motivados por su desarrollo educativo-profesional.

Somos Proveedor Oficial Educativo del PMI® (ATP). Ser ATP significa que nuestra organización ha sido aprobada por el PMI® para ofrecer capacitación en dirección de proyectos. Cumplimos con rigurosos estándares de calidad, y podemos ofrecer capacitación efectiva y de clase mundial en dirección de proyectos. Elegir nuestra Escuela es proteger su inversión en capacitación de dirección de proyectos.

### www.eigp.es

#### *Nuestra Misión: "Ofrecer la Excelencia Formativa en Dirección de Proyectos gracias a la calidad de nuestros contenidos, profesorado y metodología"*

## AVALES Y GARANTÍAS

En EIGP, Escuela Internacional de Gestión de Proyectos, nos esforzamos para ofrecer a nues-tros alumnos los mayores avales y garantías. Es por ello que no solamente impartimos forma-ción, sino que pasamos los más rigurosos controles de calidad para obtener certificaciones oficiales y garantias de reconocido prestigo que aseguren a nuestros alumnos la calidad de los contenidos formativos. EIGP está asociada y reconocida por las instituciones más importantes del mundo:

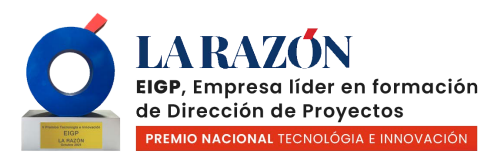

Project

Management

PREMIO NACIONAL: EMPRESA LÍDER EN FORMACIÓN DE DIRECCIÓN DE PROYECTOS

#### PROVEEDOR OFICIAL EDUCATIVO DEL PROJECT MANAGEMENT INSTITUTE

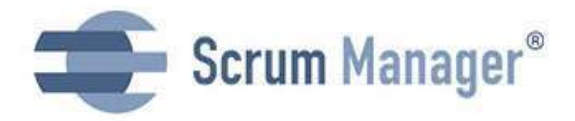

CENTRO OFICIAL DE SCRUM MANAGER

CENTRO OFICIAL DEL PROGRAMA MICROSOFT IMAGINE

> PATROCINADOR OFICIAL DEL PMI MADRID SPAIN CHAPTER

FORMACIÓN AVALADA Y CONVALIDABLE POR LA FUNDACIÓN GENERAL DE LA UNIVERSIDAD DE **SALAMANCA** 

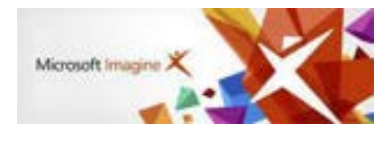

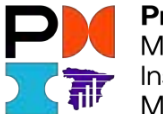

Project Management Institute. Madrid, Spain

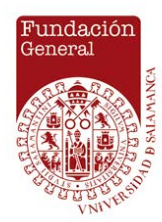

### Presentación

Microsoft Project Professional 2021 es el programa de gestión de proyectos más utilizado del mundo.

El lanzamiento de la versión 2010 supuso un cambio estructural y conceptual clave y las nuevas versiones 2013, 2016, 2019 y 2021 incluyen novedades importantes en la interfaz de usuario, la programación manual de tareas, los controladores de planificación, los estilos de barra para las líneas base, la vista de Escala de tiempos, la vista de Organizador de equipo y las mejoras en copiar y pegar. Este curso está organizado en 14 capítulos, de avance progresivo. Cada capítulo incluye ilustraciones, ejercicios y procedimientos paso a paso, para que el aprendizaje resulte fácil y ameno. Abarca desde la planificación inicial del proyecto hasta el seguimiento y cierre del mismo. Microsoft Project 2021 es la forma más adecuada para planificar y dar seguimiento a sus proyectos.

### Metodología

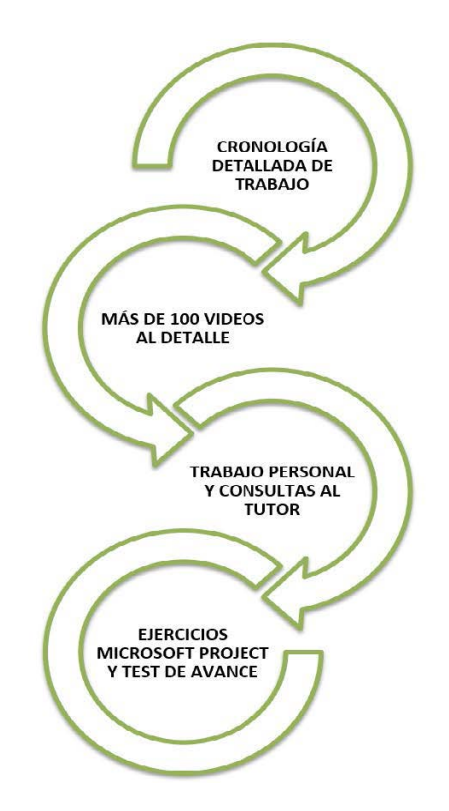

## ¿Qué incluye nuestro programa?

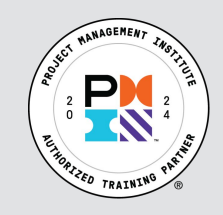

En EIGP somos Proveedor Oficial Educativo del PMI® (ATP). Ser ATP significa que nuestra organización ha sido aprobada por el PMI® para ofrecer capacitación en dirección de proyectos. Cumplimos con rigurosos estándares de calidad, y podemos ofrecer capacitación efectiva y de clase mundial en dirección de proyectos. Elegir nuestra Escuela es proteger su inversión en capacitación de dirección de proyectos.

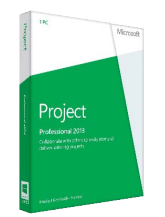

Programa y licencia de Microsoft Project Professional 2021. No entendemos la enseñan-za de un programa en dirección de proyectos sin las mejores herramientas informáticas. Gracias a nuestro acuerdo de colaboración con Microsoft ofrecemos gratuitamente a nues-tros alumnos la licencia de Microsoft Project Professional 2021. El alumno podrá descargarse la última versión del programa dado que será necesario para realizar todos los trabajos exigidos por el profesor durante el curso.

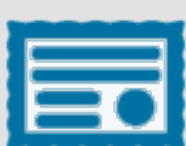

Diploma otorgando 16 PDU's / Horas de formación, necesarios para poder presentarse al examen PMP® (entre otros requisitos) o renovar la certificación, así como preparatorio para la Certificación Oficial de Microsoft Specialist 74-343: Managing Projects with Project. Al ser Proveedor Oficial de Educación (ATP) del PMI® y gracias a la auditoría que el PMI® ha realizado de la integridad del material de nuestro curso, EIGP puede emitir un diploma proporcionando 16 PDU's, que se aceptan automáticamente sin preguntas o verificaciones adicionales por parte del PMI®.

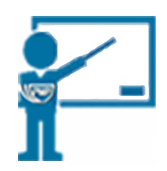

Más de 100 vídeos organizados por temas para facilitar la consulta dictados por profesores de reconocido prestigio internacional. La duración y organización de estos vídeos te permite acceder rápidamente a ellos en cualquier momento del curso o posteriormente para hacer consultas cuando estés utilizando el programa en tu trabajo.

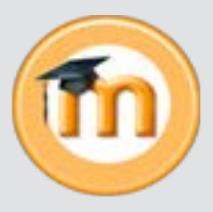

Seis (6) meses de acceso a nuestro campus virtual. Sabemos de la dificultad para trabajar y estudiar al mismo tiempo. Si las clases están repartidas sobre dos (2) meses, en total el alumno dispone de seis (6) meses para trabajar con todas las herramientas a su disposición: videoconferencias, power points, plantillas de trabajo y hacer consultas al profesor.

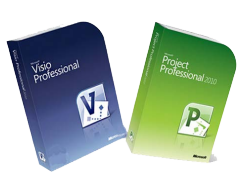

Licencias gratuitas para otros programas de Gestión de Proyectos de Microsoft. Gracias a nuestro acuerdo de colaboración con Microsoft, además de la licencia de Microsoft Project Professional 2021, ofrecemos gratuitamente a nuestros alumnos otras licencias de programas de Microsoft como Visio 2021. El alumno podrá descargarse los programas de su interés y descubrir otras herramientas esenciales para la planificación y gestión de sus proyectos.

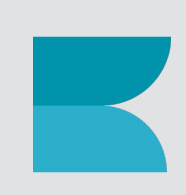

Excelencia en contenidos y metodología como estricto criterio de calidad. Nuestro centro cuenta con un estricto proceso de calidad cuyas fuentes principales son el PMI® y la opinión de los alumnos. El Project Management Institute audita todas nuestras formaciones y los alumnos evalúan a través de test de opinión las herramientas, clases en tiempo real y contenidos teóricos. Se trata de un proceso de mejora continua que nos permite estar al más alto nivel de exigencia.

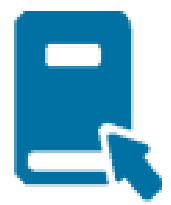

Descarga de materiales, plantillas, documentación adicional, etc. Además del libro de apoyo a su disposición, el alumno podrá descargar toda la documentación que encontrará en el campus virtual, tanto los power points de las videoconferencias como las plantillas de trabajo, ejercicios y otros materiales.

**GUÍA PRÁCTICA DE MS PROJECT** 

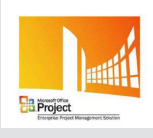

Documentación en versión pdf o guía práctica sobre Microsoft Project. *Guía Práctica Microsoft Project* en pdf.

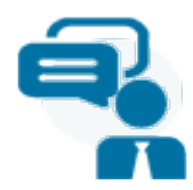

Tutorización personalizada: el profesor está disponible para cualquier consulta a lo largo de la formación. Los profesores están a disposición del alumno para resolver todas las dudas que tenga durante la etapa de estudio, cuestionarios y actividades. El alumno puede contactar con ellos a través del campus virtual, por correo electrónico, por teléfono o por Skype y también a través de las redes sociales.

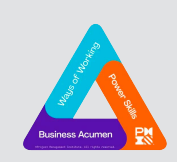

Renovación de las Certificaciones del PMI®. Nuestro programa formativo proporciona 16 PDU's en las siguientes categorias del Triángulo del Talento del PMI, sistema en vigor para la renovación de las Certificaciones del PMI®:

· PDU's en Formas de Trabajar, 16 PDU's.

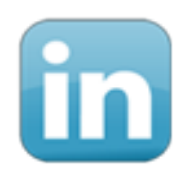

Linkedin - Grupo de Trabajo. El Curso Avanzado en Microsoft Project Professional 2021 cuenta con un grupo en LinkedIn donde los alumnos tanto de la convocatoria actual como de convocatorias anteriores acceden para compartir sus conocimientos, una rica fuente de preguntas frecuentes y porqué no, de generación de nuevos contactos.

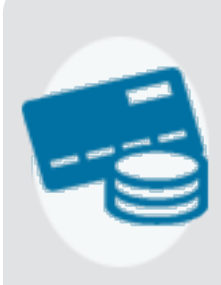

Facilidades de pago. En EIGP intentamos ser lo más flexibles posible para crear las buenas condiciones permitiendo al alumno invertir en su formación. Agradecemos la confianza depositada en nuestra institución facilitando los modos de pago. El alumno beneficia de un descuento al pagar al contado o puede beneficiar de un sistema de pago fraccionado. Es-cuchamos la situación de cada uno para analizar las posibilidades y adaptarnos lo máximo.

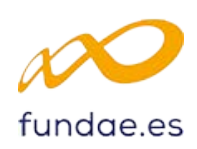

100% Bonificable por FUNDAE, empresas españolas. En España, cada empresa (no los autónomos) se beneficia de un presupuesto anual para la formación continua de sus empleados. La empresa tiene que anticipar el coste que le será descontado de los seguros sociales (bonificación posible a partir del mes de cierre de la formación). La formación resulta totalmente gratuita para el alumno y la empresa. En EIGP podemos gestionar los trámites de cara a la Fundación Tripartita en caso de no estar gestionados directamente por la empresa. Consúltanos para más información.

""Project Management Institute, A Guide to the Project Management Body of Knowledge, (PMBOK® Guide) - Seventh Edition, Project Management In-

stitute, Inc. PMP, PMBOK, PMI, CAPM, ATP (Authorized Training Partner) y el logo de ATP son marcas registradas del Project Management Institute, Inc.

### Profesorado

La parte más importante de tu formación. Asegúrate de que los profesores que publica tu centro realmente impartirán las clases y no solamente figuran a modo representativo o de simple colaboración

Luis Ángel Gil Gambarte

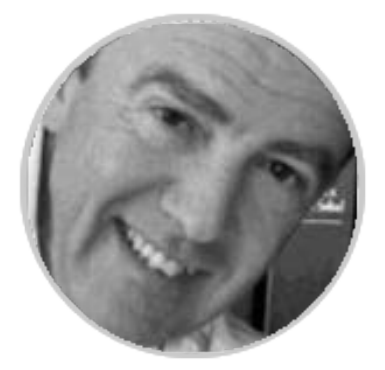

#### **Consultor experto en informática. Profesor acreditado por el Servicio Riojano de Empleo y el Servicio Público de Empleo Estatal para la impartición de módulos de informática en cursos de Certificado de Profesionalidad.**

Hace ya más de 30 años, cuando estudiaba informática, pensaba que nunca sería profesor, que la tarea de ser docente no tenía que ser agradable, los alumnos preguntaban (preguntábamos) demasiado, y los profesores (números uno en sus especialidades) con frecuencia no satisfacían nuestras necesidades, hablaban en un idioma "estratosférico y técnico" porque era tecnología lo que estudiábamos, pero el resultado, con frecuencia no era el esperado.

Más tarde decidí dedicarme a esta gratificante profesión que es la de preparar, formar, educar y transmitir conocimientos, simplemente aplicando una máxima, para mí esencial y de sentido común: impartir las clases como a mí me gustaría que me las hubieran impartido cuando yo estudiaba. Y así empezó todo...

Me considero profesor "nativo" de informática y conseguir una eficiencia profesional para mis alumnos es mi único objetivo.

Les aseguro que cuando un alumno supera al maestro, es orgullo es lo más de lo más... Y eso lo he sentido varias veces.

### Temario

#### **CAPÍTULO 1. Introducción a la Gestión de Proyectos con MS Project 2021**

Introducción a la gestión de proyectos con MS Project 2021 Objetivos de la unidad Presentación Conceptos iniciales Definición de proyecto. Sus fases El triángulo del proyecto El tiempo El coste El ámbito El triángulo representa... Gestión de Proyectos. Primeras pautas Definir la lista de tareas e hitos Estimar la duración de cada tarea FIN A COMIENZO (FC) COMIENZO A COMIENZO (CC) FIN A FIN (FF) COMIENZO A FIN (CF) Construir la estructura de descomposición de trabajo (WBS) Evaluación de los recursos Asignación de recursos a las tareas Optimizar la estructura

#### **CAPÍTULO 2. Guion de trabajo con MS Project**

Guion de trabajo con MS Project Objetivos de la unidad Datos generales del proyecto Crear un archivo nuevo de proyecto Definir la fecha de comienzo o bien la fecha de finalización Establecer el calendario de trabajo Gestión de tareas Introducción de tareas y sus duraciones Hitos Tareas periódicas Estructuración de tareas

Programación de tareas. Vínculos Posposiciones División de tareas Gestión de recursos Definición de recursos Asignación de recursos a tareas Comprobación y modificación de las asignaciones de los recursos Gestión de costos Estudio de costos Revisión del proyecto Ajustes de la programación Comprobar la dependencia entre tareas Posposiciones o adelantos de tareas. Solapamientos de tareas Asignación de más recursos a las tareas División de tareas Identificar la ruta crítica Guardar el plan. La línea base ¿Cómo trabaja la línea base? Glosario de términos

#### **CAPÍTULO 3. Toma de contacto con MS Project 2021. El entorno.**

Toma de contacto con Microsoft Project 2021 Objetivos de la unidad El programa El entorno de trabajo Barra de título Cinta de opciones Personalización de la cinta de opciones Menús contextuales Menú de archivo Fichas de herramientas contextuales Línea (escala) de tiempo Barra de acceso rápido Barras de desplazamiento Barra de estado Las vistas Eliminar vistas

Las tablas Combinaciones de vistas Resumen de la unidad **Ejercicios** Ejercicio: recorrido por la interfaz Solución del ejercicio

#### **CAPÍTULO 4. Creación de un proyecto**

Primeros pasos. Creación de un proyecto Objetivos de la unidad Creación de un archivo de proyecto Proyecto en blanco Nuevo a partir de un proyecto existente (archivo .MPP en disco) Nuevo libro de excel Nuevo de la lista de tareas de SharePoint Plantillas recientes Plantillas locales de usuario Plantillas de office.com Información del proyecto Guardar un proyecto nuevo. Almacenamiento Abrir un proyecto existente Guardar los cambios realizados en un proyecto abierto Creación de un proyecto basado en una plantilla Guardar un proyecto como plantilla Cerrar un proyecto Seguridad al guardar Copias a intervalos Guardar con contraseña Resumen de la unidad Ejercicios Ejercicio: operaciones con archivos de proyecto Entificación de tareas retrasadas Determinación del coste de las tareas Determinación del coste de los recursos Reportar el desempeño del coste del proyecto mediante indicadores

Toma de situación Introducción de tareas Definición de calendarios. Calendario global del proyecto Crear nuevos calendarios Imprimir calendarios (versión 2010) Duraciones de las tareas Estimación de las duraciones La escala temporal Operaciones básicas con las tareas

#### **CAPÍTULO 6. Gestión de tareas. Esquemas. Vínculos. Restricciones.**

Gestión de tareas. Esquemas. Vínculos. Restricciones Objetivos de la unidad Introducción de más tareas Esquematización de tareas en fases Planificación arriba-abajo y planificación abajo-arriba Números de esquema y tareas de resumen del proyecto Vinculación de tareas. Dependencias Tipos de dependencias Vincular tareas Desvincular tareas Posposiciones o retardos Información de una tarea Notas de tarea **Hiervínculos** Hitos Formato del diagrama de Gantt Resumen de la unidad **Ejercicios** Ejercicio: prácticas con tareas Lo necesario para comenzar Enunciado Solución del ejercicio

#### **CAPÍTULO 5. Gestión de tareas. Duraciones. Hitos**

Gestión de tareas. Duraciones. Hitos Objetivos de la unidad

#### **CAPÍTULO 7. Gestión de tareas. Optimización de tareas y tiempo**

#### Contenido Gestión de tareas. Optimización de tareas y tiempos Objetivos de la unidad Formulario de tareas Duración del proyecto. Estadísticas Optimización de tareas. Herramientas de control Ordenación de tareas Resaltar tareas Filtros de tareas Imprimir un proyecto en vista diagrama de Gantt Optimización de tiempos Ejemplo de optimización de tareas Convertir tiempos laborables en tiempos transcurridos Optimización de dependencias Primero Segundo Tercero Cuarto La ruta crítica. Tareas críticas Formato de la ruta crítica Primera forma: con asistente Segunda forma: directa Restricciones Categorías Tipos Conflictos con las delimitaciones Fechas límite Dividir tareas Insertar divisiones Modificar divisiones Eliminar divisiones Tareas inactivas Resumen de la unidad Ejercicios

#### **CAPÍTULO 8. Gestión de recursos, introducción**

Gestión de recursos. Introducción Objetivos de la unidad Primeros conceptos Tipos de recursos

Detalles sobre recursos Definir recursos Entrada de recursos Ejemplo de entrada de recursos por tipos Recursos humanos Recursos de equipamiento Recursos materiales Más sobre recursos Dirección de cooreo electrónico en un recurso Ordenación de recursos Filtros para los recursos Impresión de la hoja de recursos Resumen de la unidad Ejercicios Ejercicio: prácticas de entrada de recursos Lo necesario para comenzar Enunciado Solución del ejercicio

#### **CAPÍTULO 9. Asignación de recursos a tareas**

Objetivos de la unidad Introducción Asignación de un recurso a una tarea Forma 1: botón asignar recursos Forma 2: formulario de tareas Forma 3: organiazción de equipo (team planner) Asignación de varios recursos a una tarea 1: botón asignar recursos 2: formulario de tareas Asignación de un recurso de trabajo a varias tareas Asignación de un recurso material a las tareas Eliminación de una asignación de recurso Reemplazar un recurso en una asignación Cambiar el número de unidades asignadas Alterando la duración de la tarea Forma 1 Forma 2 Sin alterar la duración de la tarea Forma 1 Forma 2 Forma 3 Realiazar el resto de las asociaciones Programación condicionada por el esfuerzo

Programación condicionada activada Programación condicionada desactivada Introducir cantidad de trabajo a una tarea sin asignar recurso Imprimir las cantidades de trabajo por tareas Introducir la cantidad de trabajo por recurso Resumen de la unidad Ejercicios

#### **CAPÍTULO 10. Programación de recursos. Sobreasignaciones**

Programación de recursos. Sobreasignaciones Objetivos de la unidad Tipos de tarea Tipos de tarea y programación condicionada. Casos Si se modifican las unidades de uno de los recursos ya asociados Si se modifican las unidades de otro recurso que se agrega Detalles importantes sobre asignaciones Asignar nuevos recursos a tareas con materiales Modificar cantidad de recursos ya asignados a tareas con materiales Retraso del trabajo de un recurso Visualizar asignaciones de recursos Uso de recursos Team planner Visualizar asignaciones de tareas Gestión de horas extra Horas extra para acabar antes Horas extra y más trabajo para terminar en plazo Filtrar horas extra Perfiles de trabajo Imprimir las asignaciones de recursos Sobreasignaciones ¿Por qué se producen sobreasignaciones? Ejemplos de sobreasignaciones Solucionar problemas de sobreasignaciones. Redistribuicones. Gantt de redistribución Calendarios de recurso Disponibilidad de un recurso a lo largo del tiempo Disponibilidad restante de un recurso en el tiempo Resumen de la unidad

Ejercicios. Soluciones

#### **CAPÍTULO 11. Costos y recursos. Valoraciones económicas**

Costos y recursos. Valoraciones económicas Objetivos de la unidad Introducción a costos Tipos de costos Costos de recurso Costos por uso Costos fijos Introducción de costos de recursos Introducción de un costo fijo asociado a una tarea Estudio y reflexiones Caso 1 Caso 2 Caso 3 Tasas variables aplicadas a los recursos Tasas variables por cronología Tasas variables por trabajo o actividad Aplicación de tablas de recursos a tareas Costos. Imprimir flujos de caja En forma de tabla En forma de gráfico con informes En forma de gráfico con informes visuales Gráfico de costos por recurso Resumen de la unidad Ejercicios. Solución del ejercicio

#### **CAPÍTULO 12. Seguimiento de un proyecto. La línea base. EL VALOR GANADO**

Seguimiento de un proyecto. La línea base Conceptos preliminares. La línea base Definir la línea base Borrar la línea base Qué ocurrre al grabar la línea base Seguimiento del proyecto según lo planificado Introducción del progreso real Introducción de un porcentaje real de tarea completada Introducción de fecha real de inicio y final para una tarea

Introducción de duraciones reales y restantes para una tarea Gantt de seguimiento Asistente para diagramas de Gantt Introducción del trabajo real y restante Resumen de la unidad Ejercicio. Administrar un seguimiento Observemos qué ha ocurrido Medidas a tomar Primera medida: horas extra reales Otra posible medida: más recursos a la tarea Solución del ejercicio

#### **CAPÍTULO 13. Seguimiento de un proyecto. Análisis de desviaciones**

Seguimiento de un proyecto. Análisis de desviaciones Objetivos de la unidad Introducción de costos reales y costos restantes Actualización del resto del proyecto Almacenamiento de un plan provisional Definición de nuevas vistas Procedimiento Comparación de línes base frente a datos reales Para estudio de fechas Para estudio de tareas Para estudio del trabajo Para estudio de costos Para estudios generales Filtros Autofiltros Diseño de filtros interactivos Estadísticas Líneas de progreso Cierre del proyecto Resumen de la unidad Ejercicios Solución del ejercicio

Herramientas avanzadas Informes visuales Proceso Editar plantilla Gráfico y cubo OLAP Editar la tabla dinámica Informes de Project Crear un informe nuevo Elementos de un informe Modificar un informe Informes de estado del proyecto Presentar tabla de costo Agregar nueva columna Campo numérico Campos personalizados Cambiar nombre del campo Seleccionar nuevo campo Analizar y formular Aceptar nuevo campo Analizar y formular Aceptar nuevo campo Definir indicadores gráficos Definir umbrales de valor e imágenes Finalizar Configurar nuevo campo Creación de un archivo .GIF Resumen de la unidad

#### **CAPÍTULO 14. Opciones adicionales. Informes. Personalización**

Opciones adicionales. Informes y personalización Objetivos de la unidad

## Resumen ejecutivo

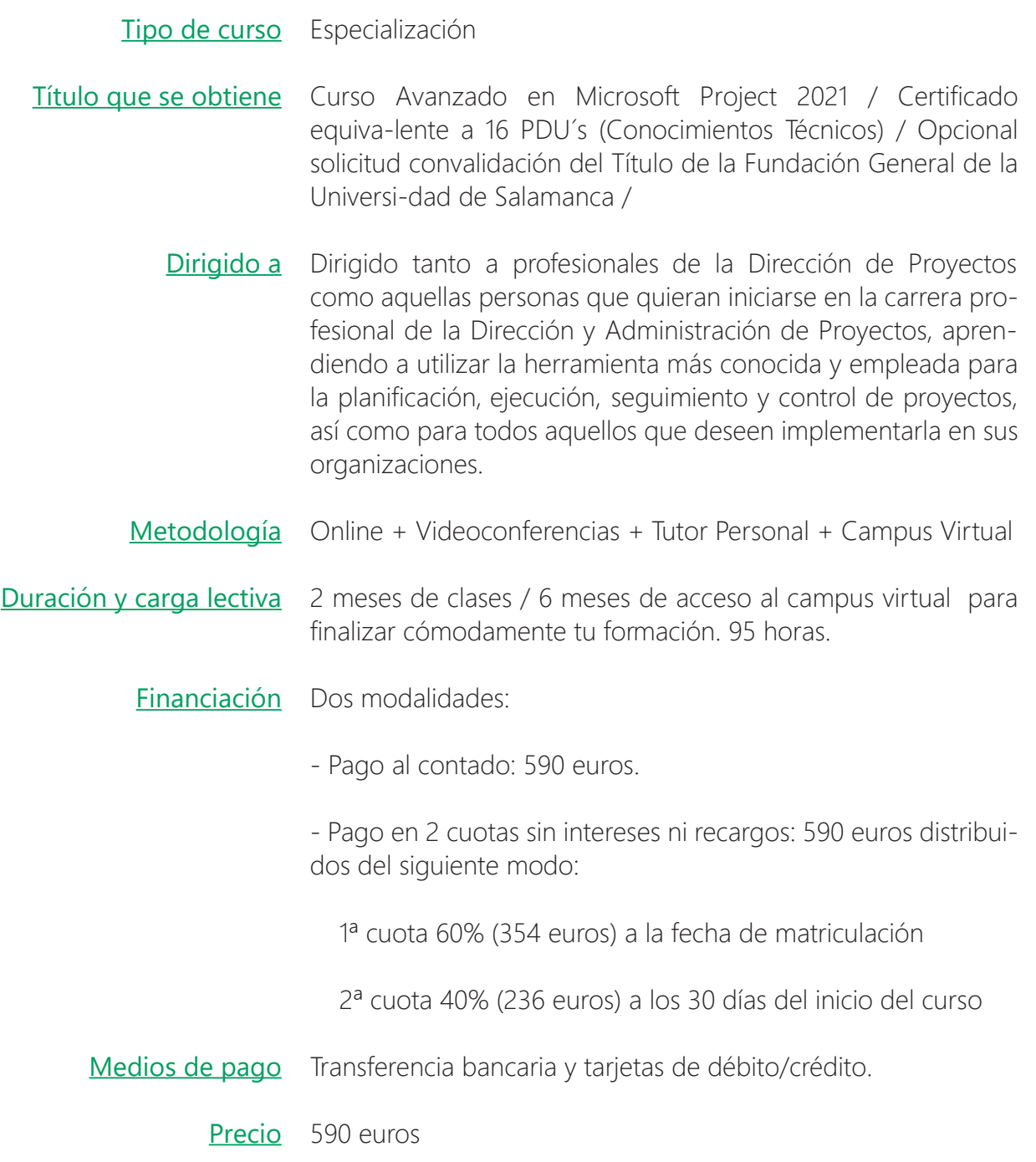

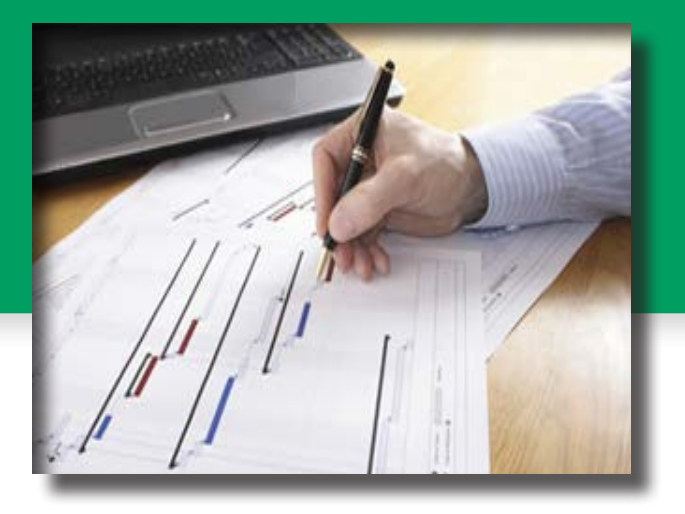

## Tu curso como primer paso

Somos conscientes de las limitaciones de tiempo para los profesionales de hoy en día. Es por ello que el Curso Avanzado en Microsoft Project Professional 2021 te ofrece la posibilidad, una vez finalizado, de ampliar tu formación hacia el **MÁSTER INTERNACIONAL EN DIRECCIÓN Y GESTIÓN DE PROYECTOS de la FUNDACIÓN GENERAL DE LA UNIVERSIDAD DE SALA-MANCA** para el que se ha tenido en cuenta una estructura modular que permite la realización del mismo de forma escalonada a través de los diferentes cursos y especialidades que conforman el programa.

Este diseño permite la convalidación de cualquiera de los cursos que hayas realizado cuando te decidas a completar una especialización o el Máster en su totalidad. Solicita más información.

A continuación se muestra la composición modular:

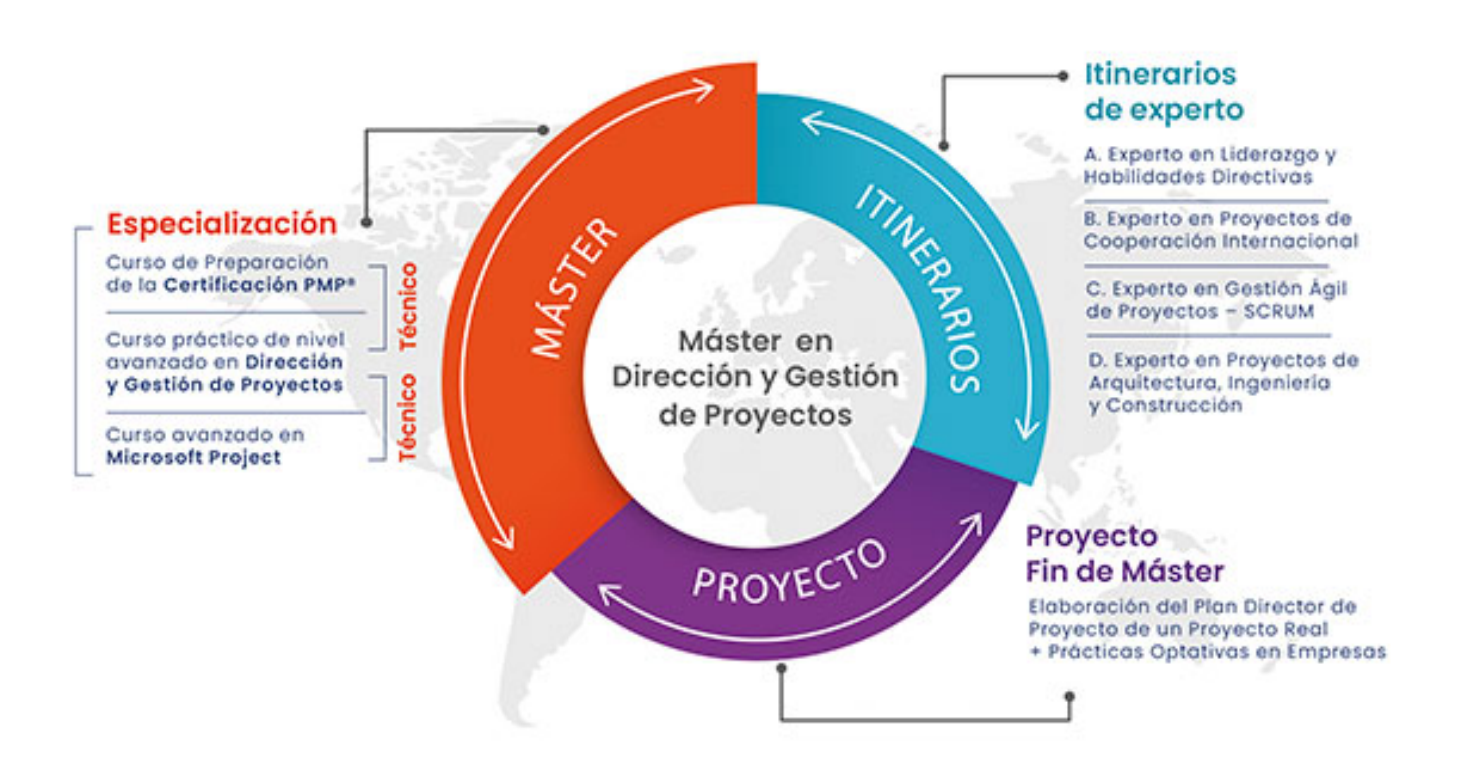

# Contacto y matriculación

(+34) 923 19 22 02 - (+34) 923 99 39 03  $(+34)$  644 57 25 84 -  $(+34)$  644 31 01 81

### **info@eigp.es**

DISPONIBLE MATRICULACIÓN ONLINE

www.eigp.es

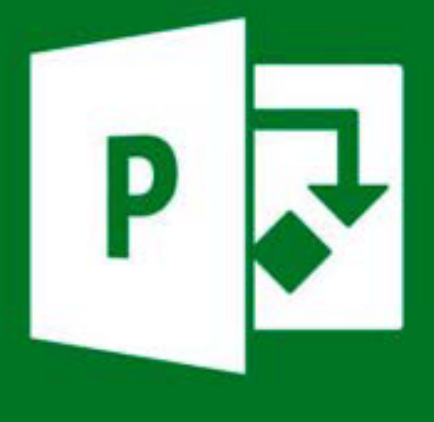

## Microsoft **Project 2021 Professional**

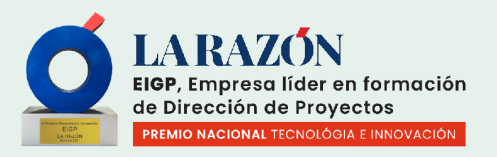

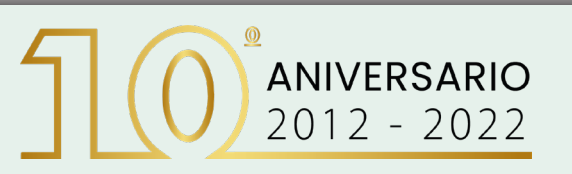